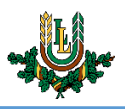

## **"Lite" bezvadu tīkla konfigurēšana iOS un iPadOS ierīcēs**

**"Lite"** bezvadu tīkls ir paredzēts LLU darbiniekiem un studentiem. Tā izmantošanai nepieciešams LLU IS konts! Studentiem konts tiek izsniegts reizē ar Studiju līguma parakstīšanu, savukārt darbinieki kontu var saņemt Jelgavas pilī, 112. kabinetā no plkst. 9:00 līdz 16.00 (pusdienu pārtraukums no 12.00 līdz 13.00).

1. Ieslēdz "*WiFi"*, iestatījumos izvēloties bezvadu tīkla ikonu.

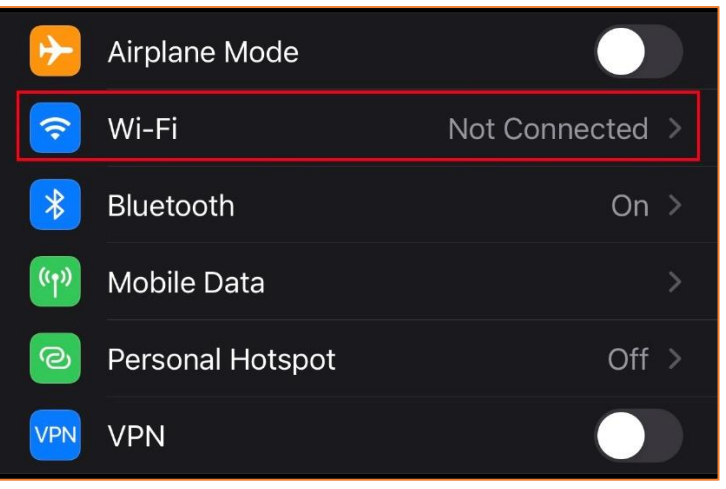

2. Atrod tīklu ar nosaukumu "*Lite*" un pieskaras tīkla nosaukumam. "Lite" bezvadu tīkls ir pieejams lielākajā daļā LLU objektu (pils, fakultāšu ēkas, dienesta viesnīcas u.c.).

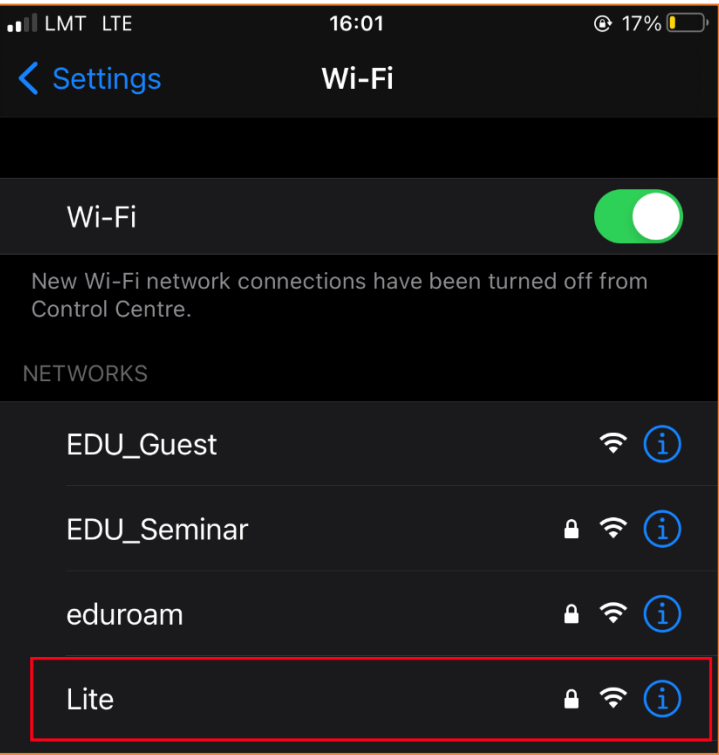

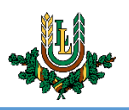

3. Ievada LLU IS lietotāja vārdu laukā "*Username"* un paroli laukā "*Password",* pēc tam nospiež pogu "*Join".*

Ja parole nedarbojas, pārliecinieties, ka neizmantojat vienreizējo paroli, vai veiciet paroles nomaiņu.

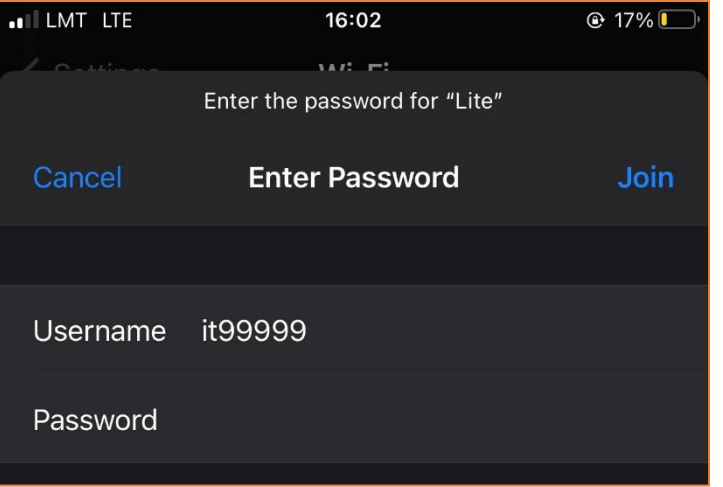

4. Apstiprina tīkla sertifikātu, nospiežot pogu "*Trust"*.

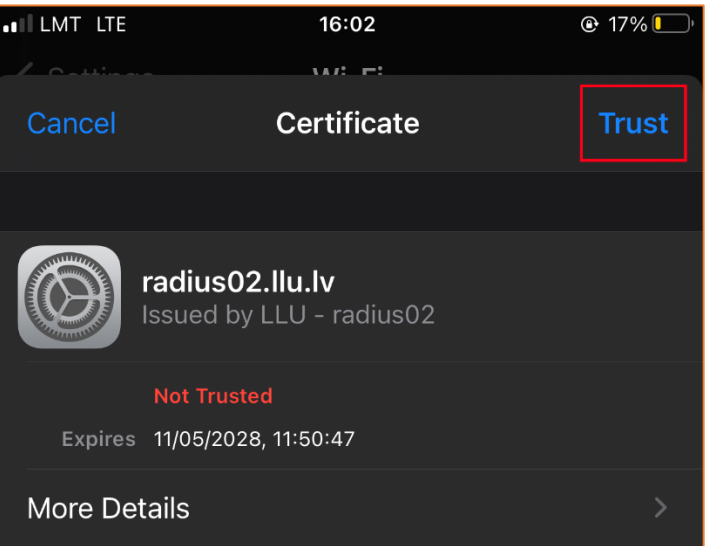

5. Kad viss izdarīts, var sākt izmantot LLU bezvadu tīklu "*Lite*". Ja neizdodas izveidot savienojumu vai internets nedarbojas – izslēdziet iekārtu, ieslēdziet to no jauna un mēģiniet vēlreiz vai sazinieties ar IT speciālistu.